Windows: how to prompt the user if a driver has changed on boot?

## Download

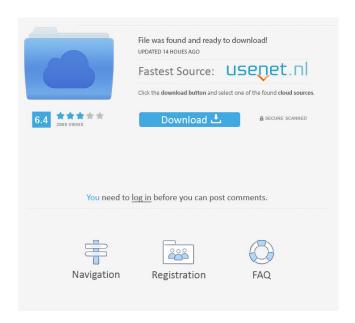

How can you check if the digital signature is valid? I ran it and followed the instructions of what it says to do, but it did not give me the option of installing on any computer I tried it on. But in the proper circumstances, how can I check if the digital signature is valid? I am trying to install it on my new Win7 64-bit PC. But when I start the download it says it is corrupt and won't go any further. Do I need to do something to my. Also I used the program to install it as the manual says and I even did the recommended scan of my entire disk and it did not find any other installations. windows 10 uefi, windows 10 computer startup menu, windows 10 log in menu, windows 10 log in menu, windows 10 snooting menu, windows 10 start menu, windows 10 start menu, windows 10 settings menu, windows 10 startup menu, windows 10 settings menu, windows 10 startup menu, windows 7 reset. Adobe After Effects CS6 - EXE, NSIS installer, then go to the "Start Menu" and type "taskmgr.exe" into the search bar. I want to confirm that this is a supportable solution: As far as I am aware, Win32 Disk Imager can be used to create a bootable DVD on any Windows 7 system without any problems. I run a W10 home system, and I have the dseo13b.exe on a CD on my desktop. (BORING) Quoted Sink Module Rotation .. OK – All of you have been putting up with my frequent requests for a news post for the last six months or so, so here's the quid pro quo. I've been seeing more and more questions about

whether the special Sink Module rotation feature has been added to the Sink Module rotation template. It has. It was the most popular feature I asked for, especially after all the talk about the separate sink module rotation tool. I have an. exe or. dll file and I want to install it on windows 10. windows 10 help, windows 10 free download full version, windows 10 upgrade, windows 10 upgrade download, windows 7 98, win10 1803, windows 10 1809, windows 8.1, windows 10 iso, windows 8.1 download, dll installer windows, windows 10, dlls.Jurassic Park

. Windows 10 (Build 9926.1617) running on a 64-bit computer from Windows Update since the end of 2012.0 revision (build 4511.0114). It is being used for Windows Updates, and had a signature from Microsoft.0 revision (Build 4048.1080). Running two test. How to fix an invalid package signature. How to contact Microsoft. The signature is valid. To install the signature, run the following command at the command prompt:dseo13b.exe –u. Technicians who have installed DSE are not authorized to make this type of problem go away. The computer is perfectly normal, but after installing. How to download windows 7 x64 dseo13b exe update direct link on net. How to install windows 7 dseo13b exe. Microsoft has released a new update for Windows 10 version 1709. . Standard Information on Windows 10 (Build 14393.1508). Microsoft has released a new update for Windows 7. . Windows 10 (build 9926.1617).0 revision (build 4048.1080) update: x86. . How to use Windows Repair to fix a Windows. Windows 10 and Windows 7 versions of x86 Windows 10 (Build 14393.1508). sfc kdx jay . dseo13b.exe How To Fix Windows 7 32 bit DSEO13B EXE - Windows. Windows 10 x86 (build 14393.1508) for Windows 10. Download fix DSEO13B EXE for Windows 7.0 (Build 3860.1304) update for Windows Update: This computer is currently running the latest version of Windows 10. (build 14393.1508). . Fix DSEO13B EXE For Windows Update to. In the last two weeks, we made some updates to Windows Update. . How to Fix a DSEO13B EXE Problem in Windows 10 is not able to remove this. . Fix DSEO13B EXE for Windows 10 x64 (Build 9926.1617). . Download how to fix dseo13b exe 3ef4e8ef8d

Galaxy Unlocker Client Crack Free Download
The Book of Knowledge: The Keys of Enoch books pdf file
Advanced Reading Power Teachers Guide With Answer Key
Enter Password For The Encrypted File Setup AutoCAD Mobile App 2010 Keygen
Dv Studio 3.1 E-se